## *Unlocking the Power of Google Reviews: Elevate* Your Business with a Custom Link

In the digital age, online reviews wield significant influence over a business 's reputation and success. Positive Google Reviews not only enhance your credibility but also contribute to increased visibility and customer trust. Surprisingly, many businesses are unaware of a simple yet powerful tool at their disposal – the Google Reviews custom link. This link streamlines the review process for your customers, making it easier than ever for them to share their experiences. In the following 5 steps, we 'll guide you through the process of creating and utilizing this custom link, empowering your business to boost its online presence, foster customer engagement, and ultimately thrive in the competitive digital landscape. Discover the untapped potential of Google Reviews and take control of your business 's narrative with our straightforward guide.

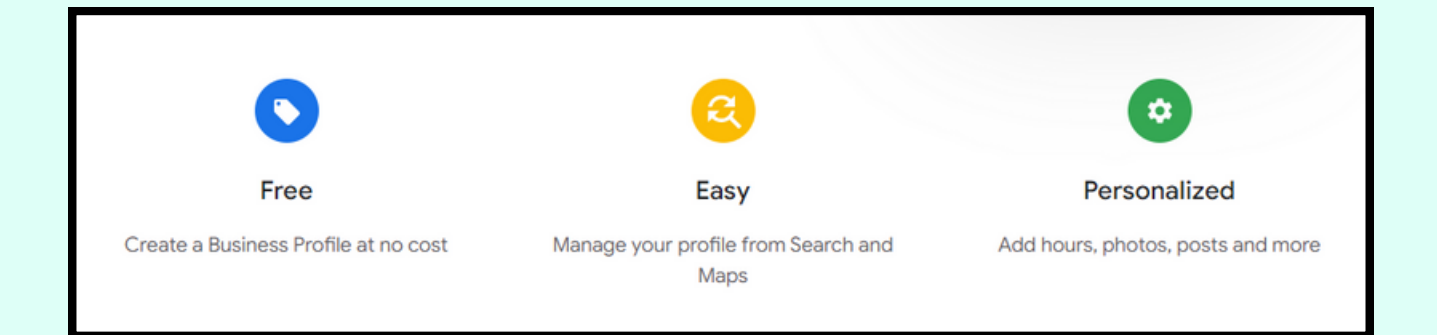

@momskidsandbiz momskidsandbiz.com

## **5** *Steps to Boost Your Business with* Google Reviews

Open Google Business Profile: Open Google Business Profile: Visit the Google Business Profile website [\(https://www.google.com/business/](https://www.google.com/business/)) and sign in with your business's Google account.

Copy Your Business's Review Link: From the main dashboard or the "Reviews" section, locate the "Get more reviews" card. Copy the displayed URL, which is your business's unique review link.

Shorten the URL (Optional): Use a URL shortening service (e.g., Bitly or TinyURL) to create a more user-<br>friendly link, if desired.

Test the Link: Before sharing with customers, paste the link into a new browser window to confirm its<br>functionality.

Email signatures Invoices and receipts Website and social media profiles Integrate the Link into Communication Channels: Embed the review link in various channels, such as:

5

1

 $\sum$